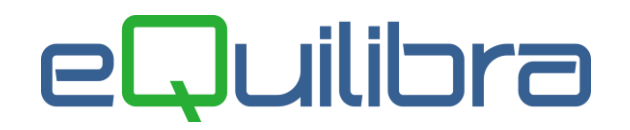

## Duplica Fornitore su Cliente

Per duplicare il fornitore sul cliente occorre richiamare in modifica il fornitore (V 1-1-4/C 1-1-3). Da tendina dell'anagrafica selezionare **"3-Duplica"**, per aprire la videata e confermare la duplicazione del fornitore come cliente.

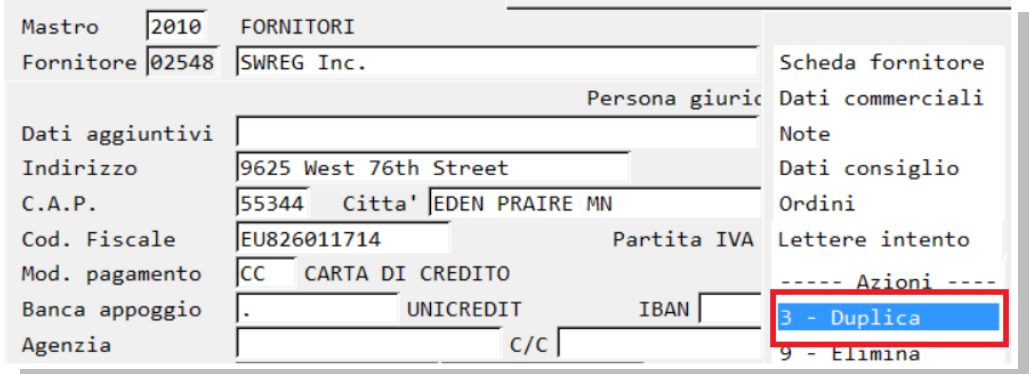

Se l' ambiente è multi aziendale sarà richiesto se s'intende farlo nella stessa azienda, come da esempio riportato.

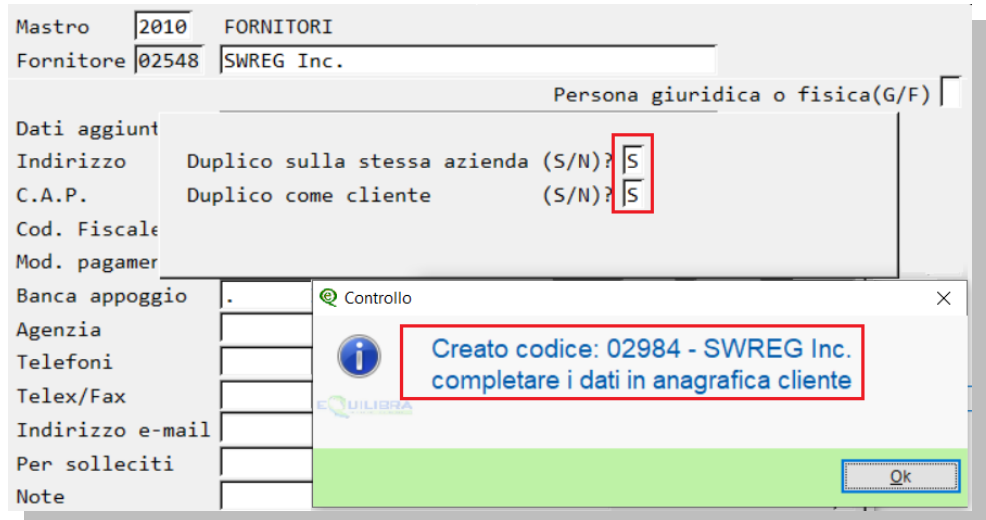

In **Dati consiglio** del cliente, nel campo "**Codice fornitore colleg."** sarà riportato il codice del fornitore in modo che la modifica dei dati sull'uno avrà effetto anche sull'altro.

Completare l'anagrafica del cliente indicando:

nella sezione "Dati consiglio" indicare **T** nel campo "Abilita autofattura" e RF18 nel Regime fiscale

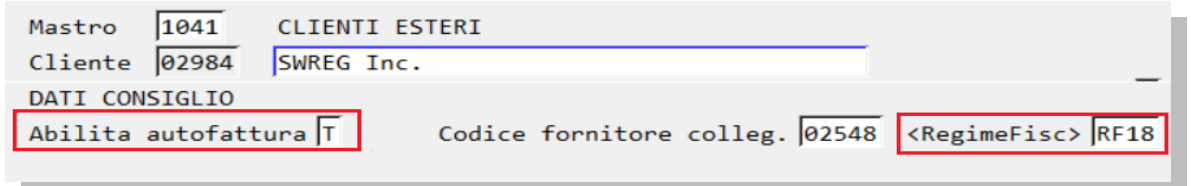